# 2019

# Guide du membre – Inscription en

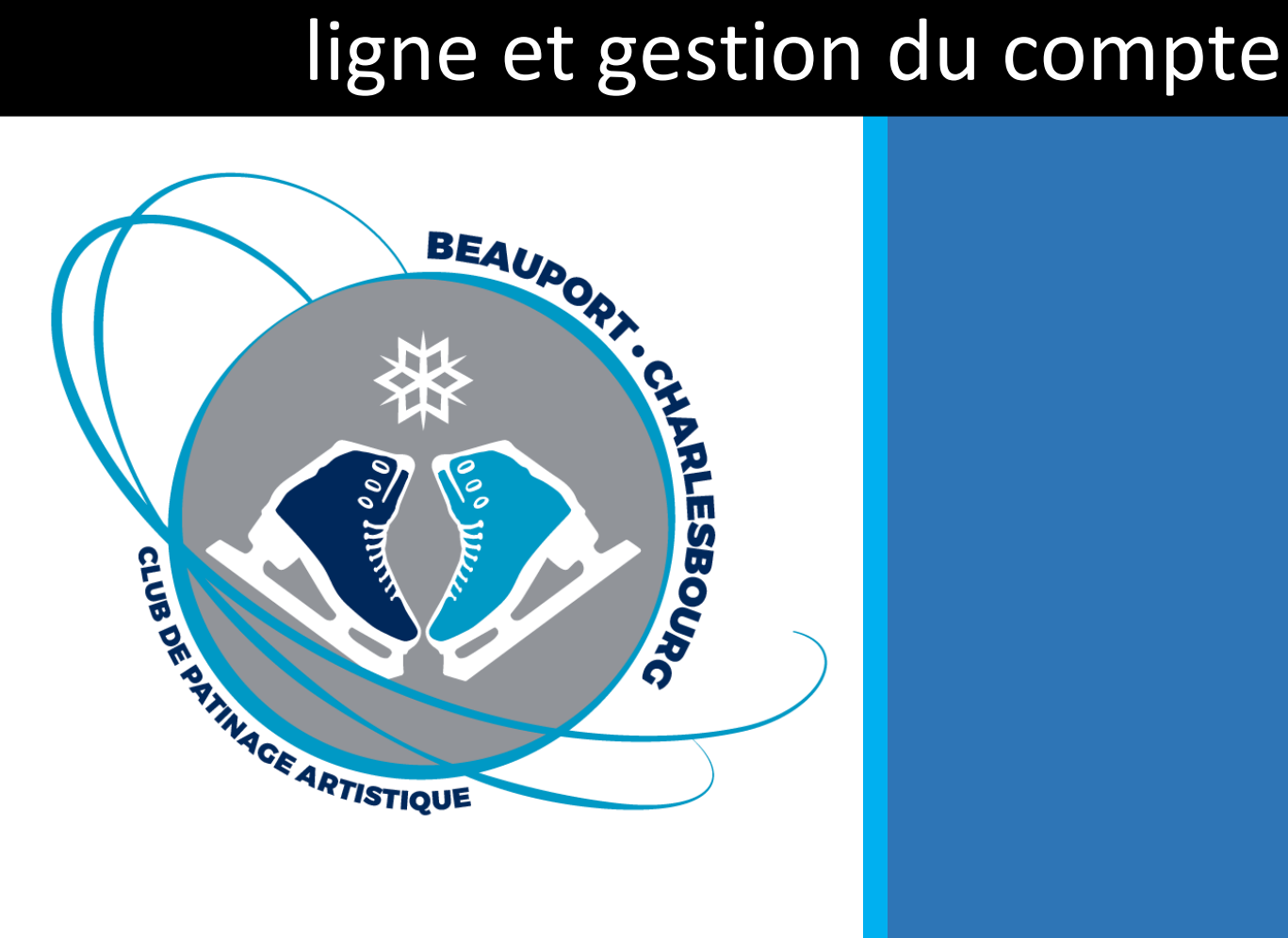

**CPA Beauport - Charlesbourg**

04/06/2019

## Table des matières

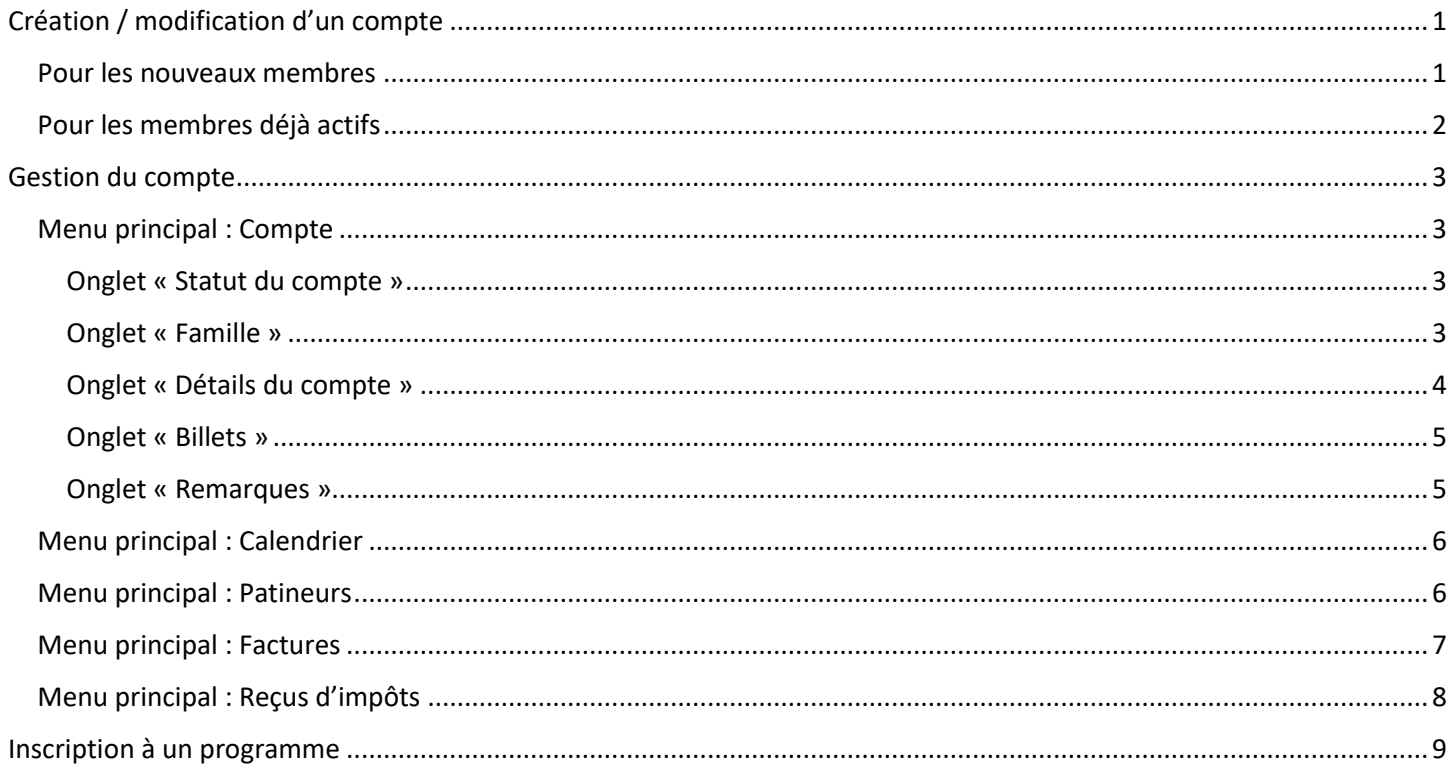

# <span id="page-2-1"></span><span id="page-2-0"></span>**Pour les nouveaux membres**

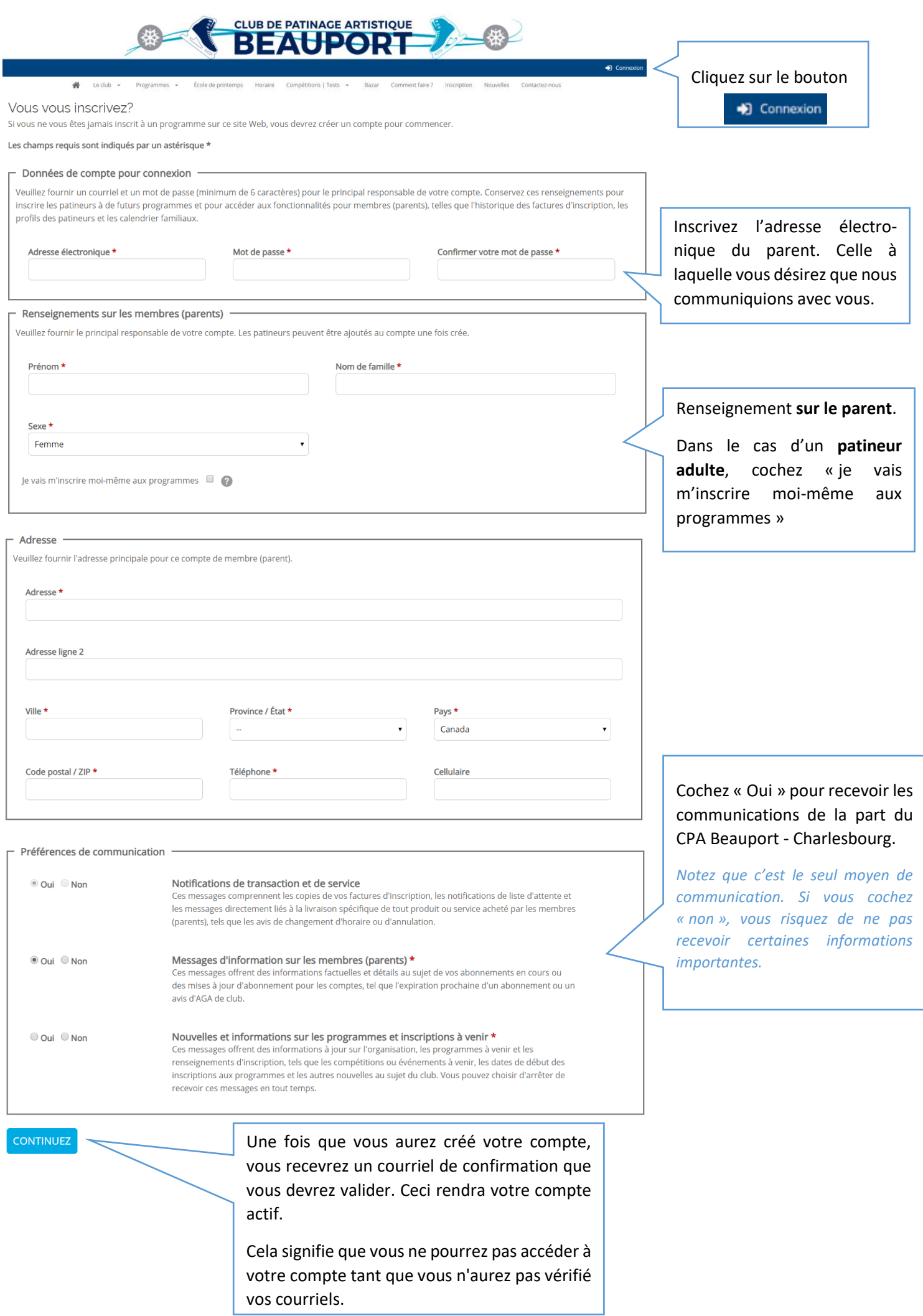

## <span id="page-3-0"></span>**Pour les membres déjà actifs**

Pour les membres qui ont déjà un compte actif, lors de votre prochaine connexion, vous verrez le message dans le bandeau jaune apparaître :

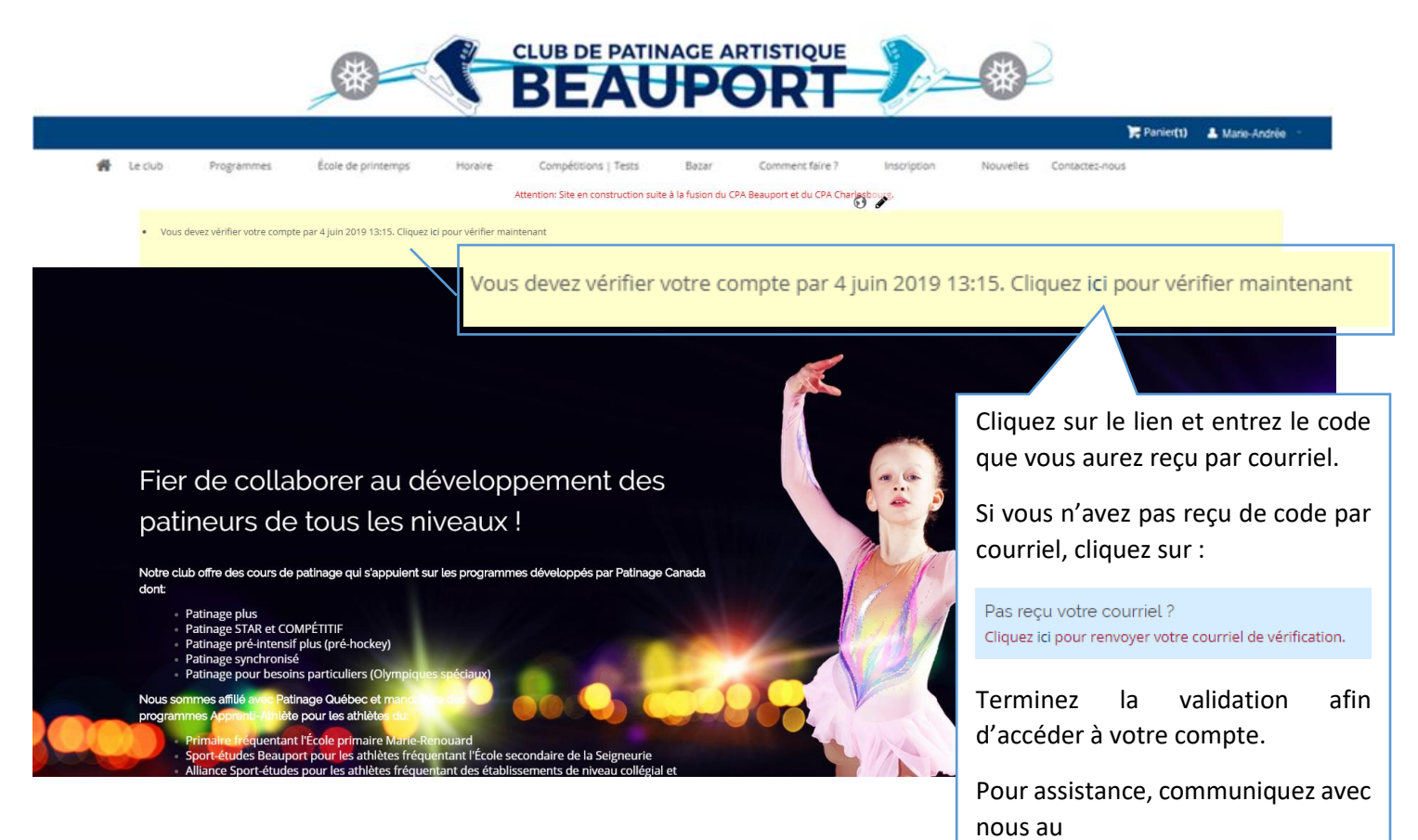

2

cpabpt@gmail.com

# <span id="page-4-1"></span><span id="page-4-0"></span>**Menu principal : Compte**

Une fois connecté, vous avez accès à votre compte familial.

#### <span id="page-4-2"></span>Onglet « Statut du compte »

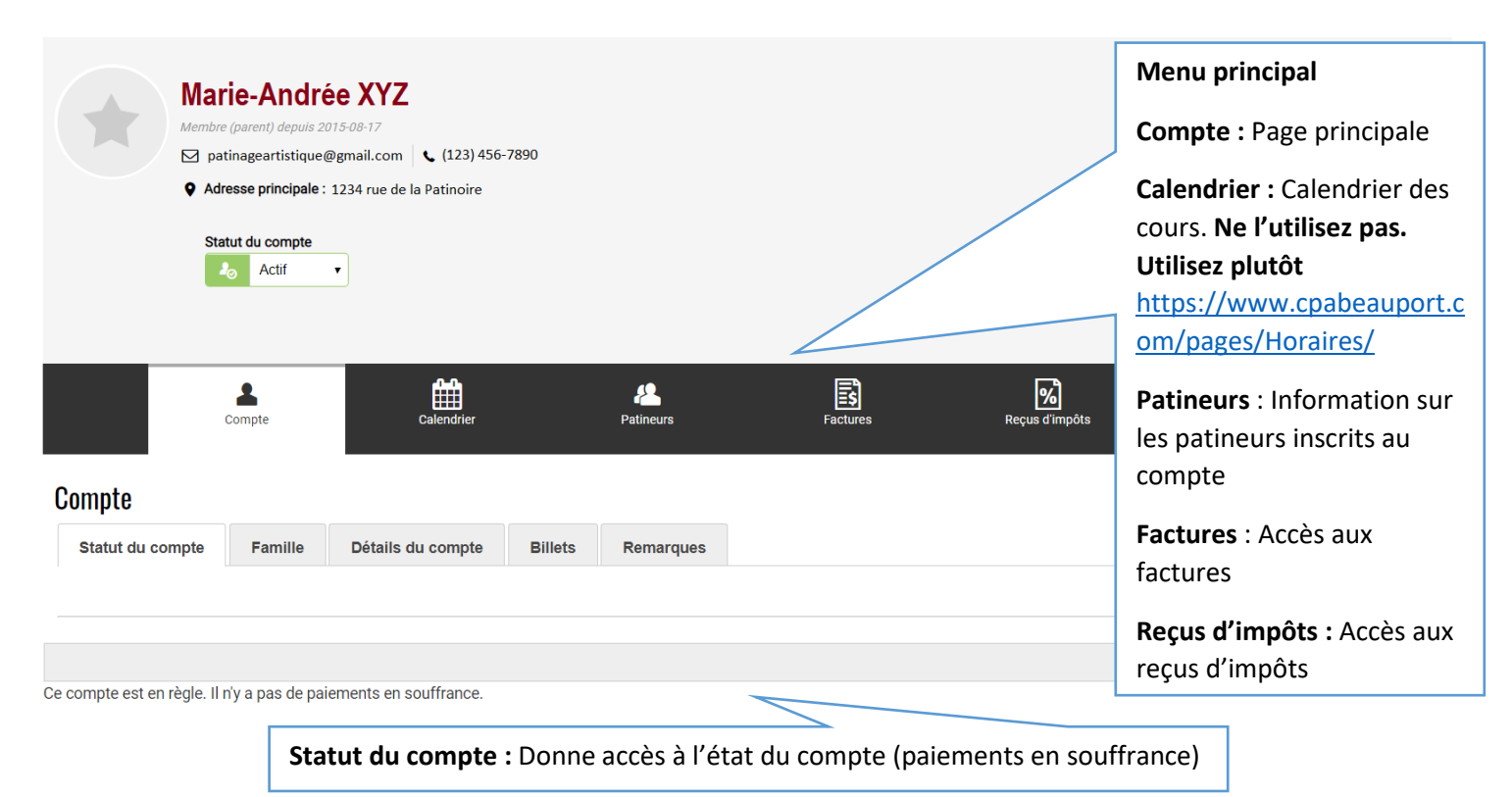

#### <span id="page-4-3"></span>Onglet « Famille »

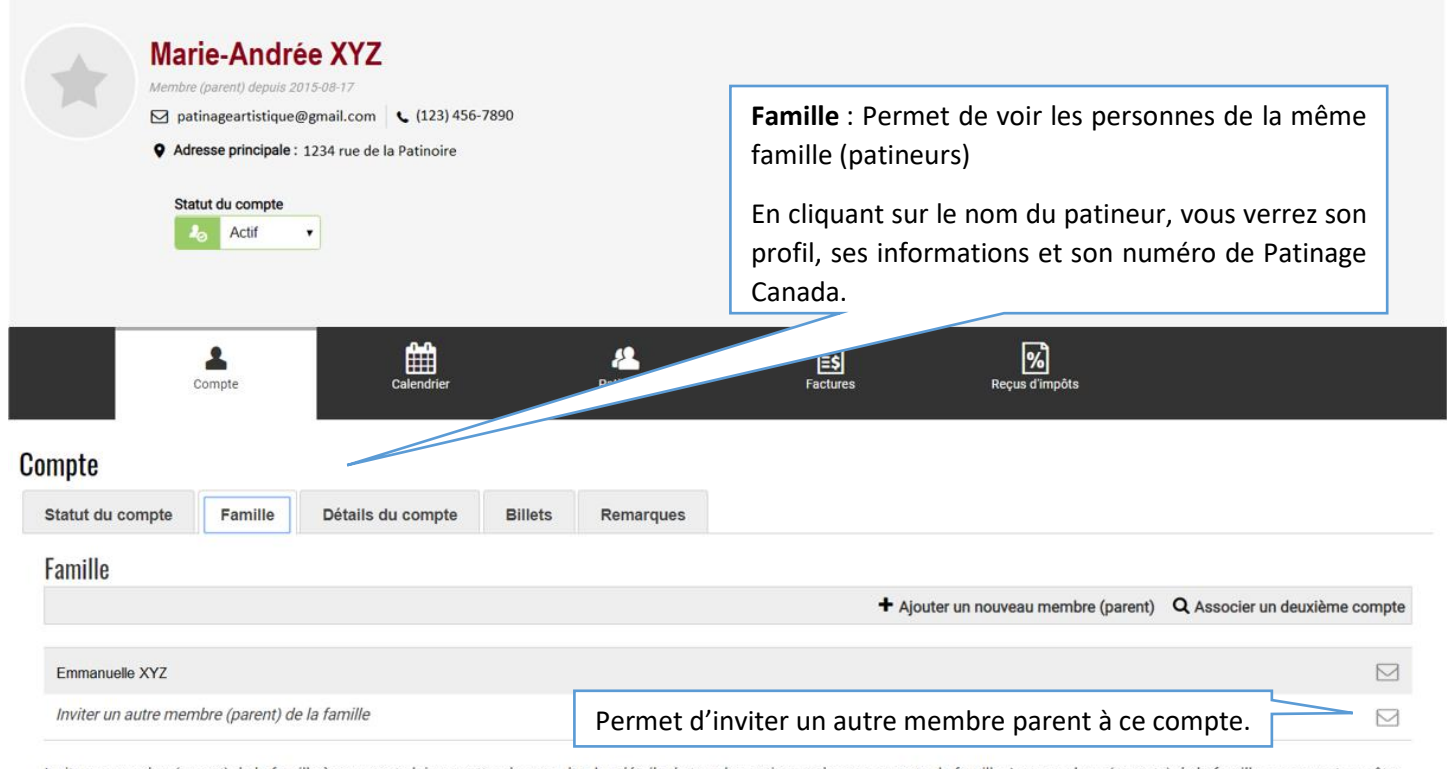

Inviter un membre (parent) de la famille à ce compte lui permettra de consulter les détails de tous les patineurs dans ce compte de famille. Les membres (parents) de la famille <mark>ne peuvent pas</mark> être<br>retirés d'une famille l

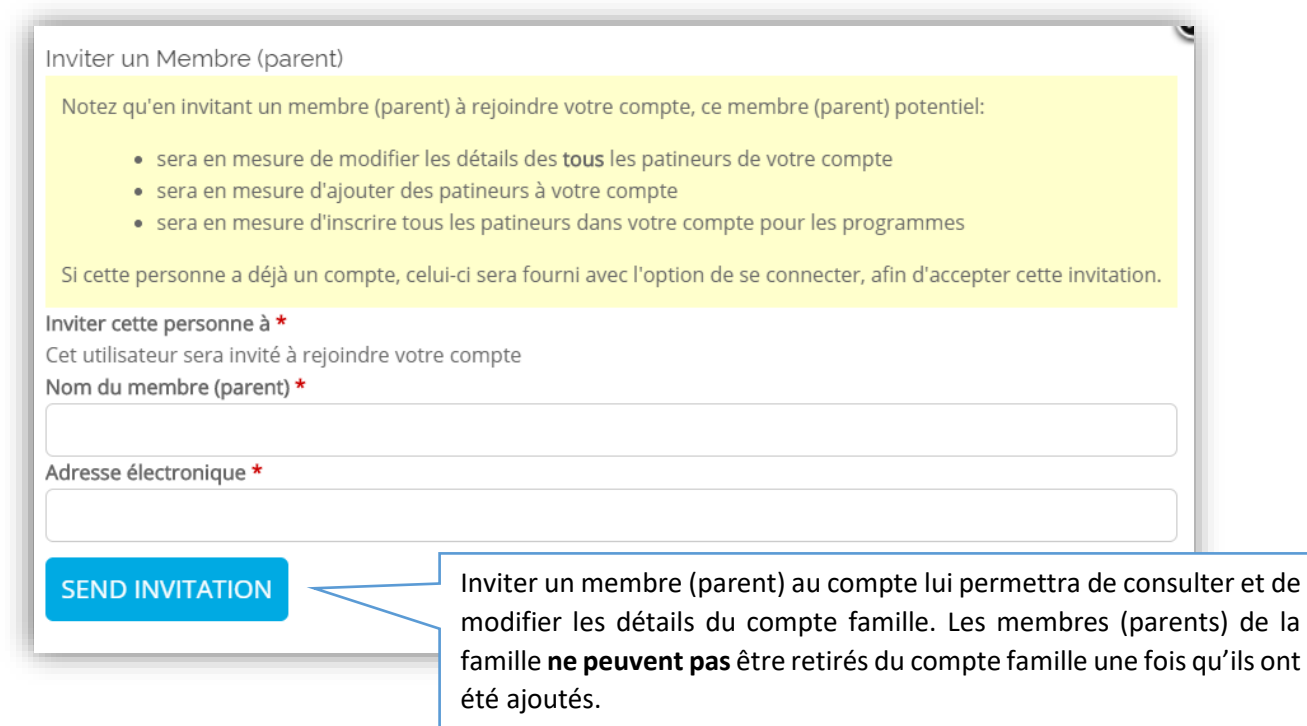

#### <span id="page-5-0"></span>Onglet « Détails du compte »

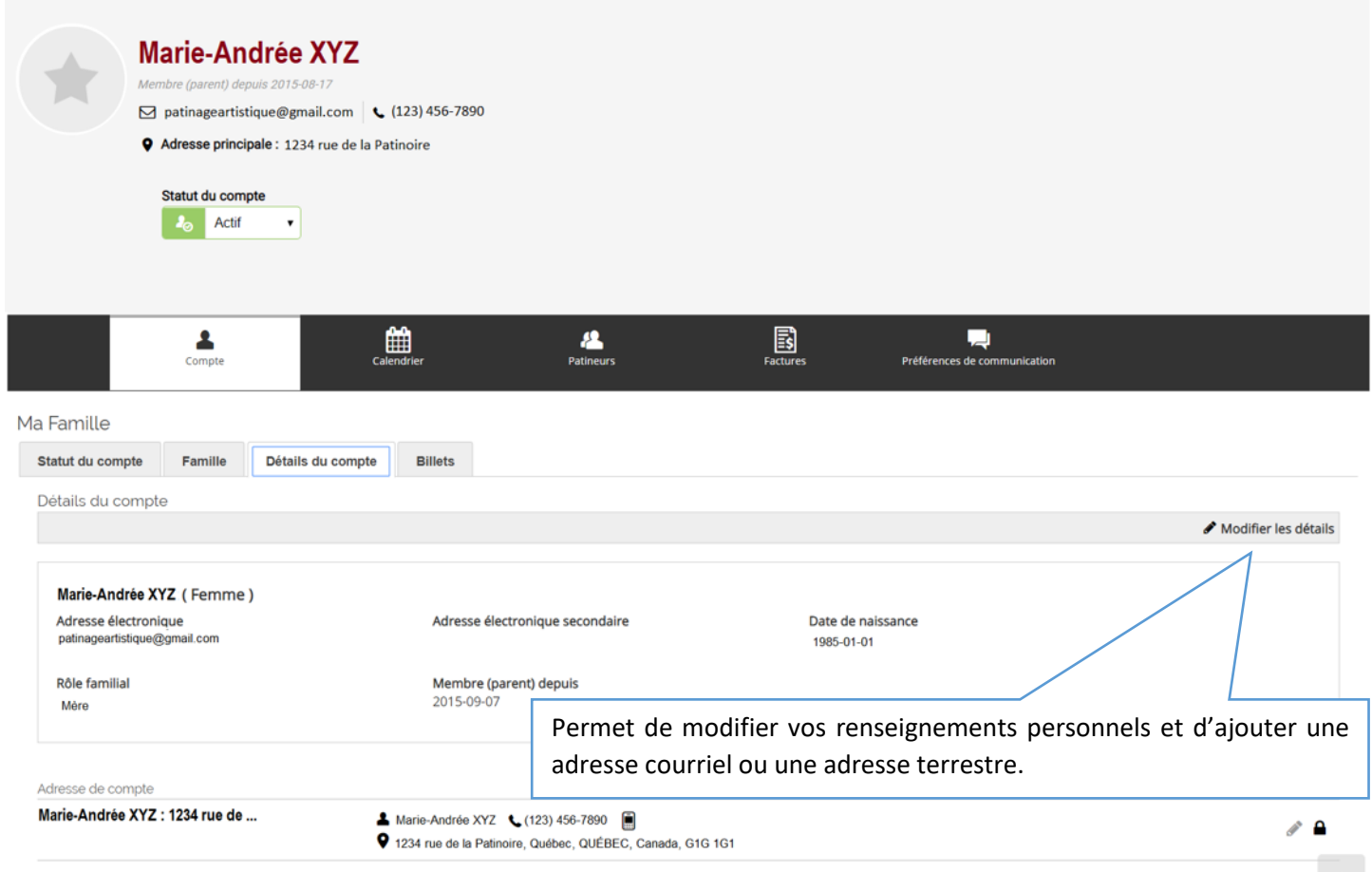

+ Ajouter une addresse

#### <span id="page-6-0"></span>Onglet « Billets »

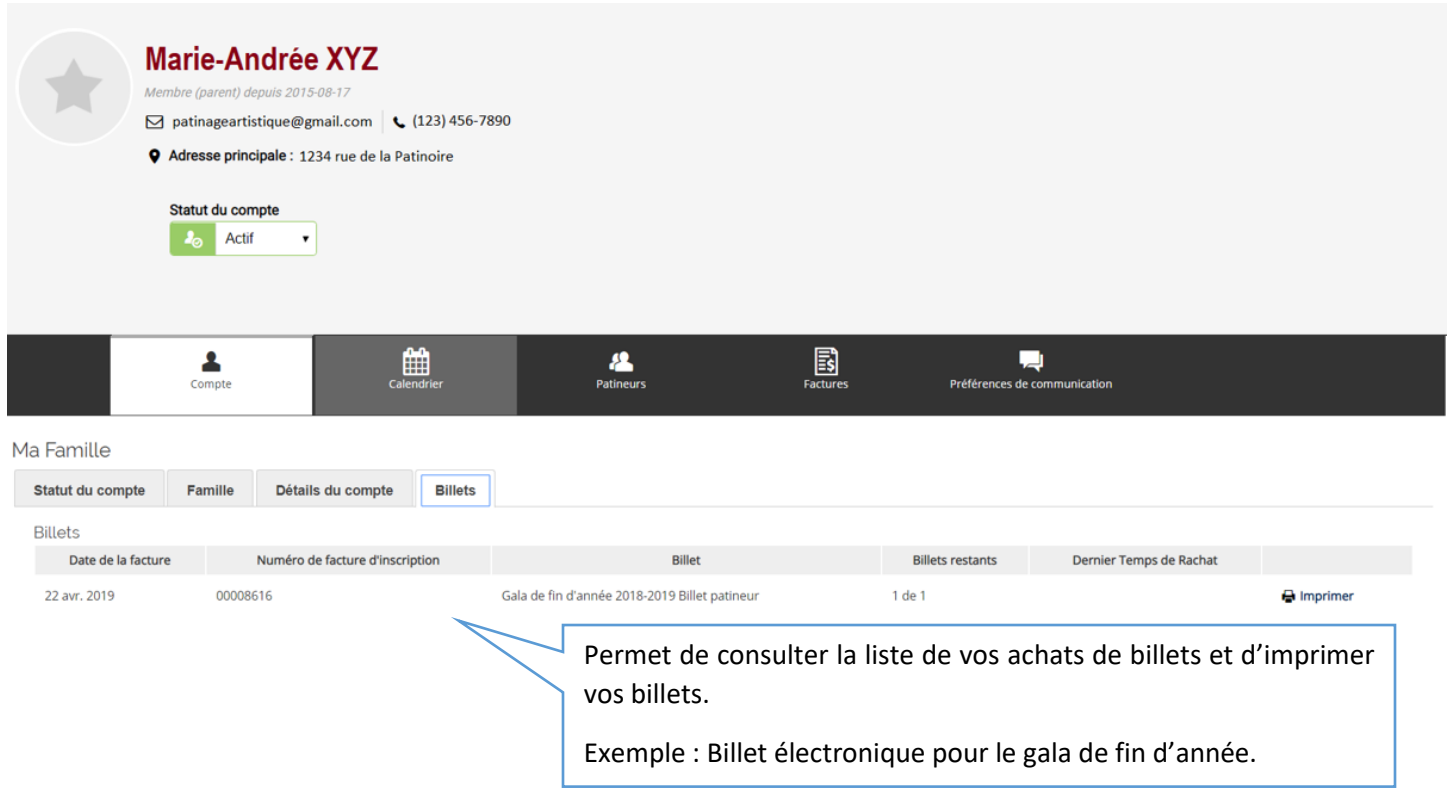

#### <span id="page-6-1"></span>Onglet « Remarques »

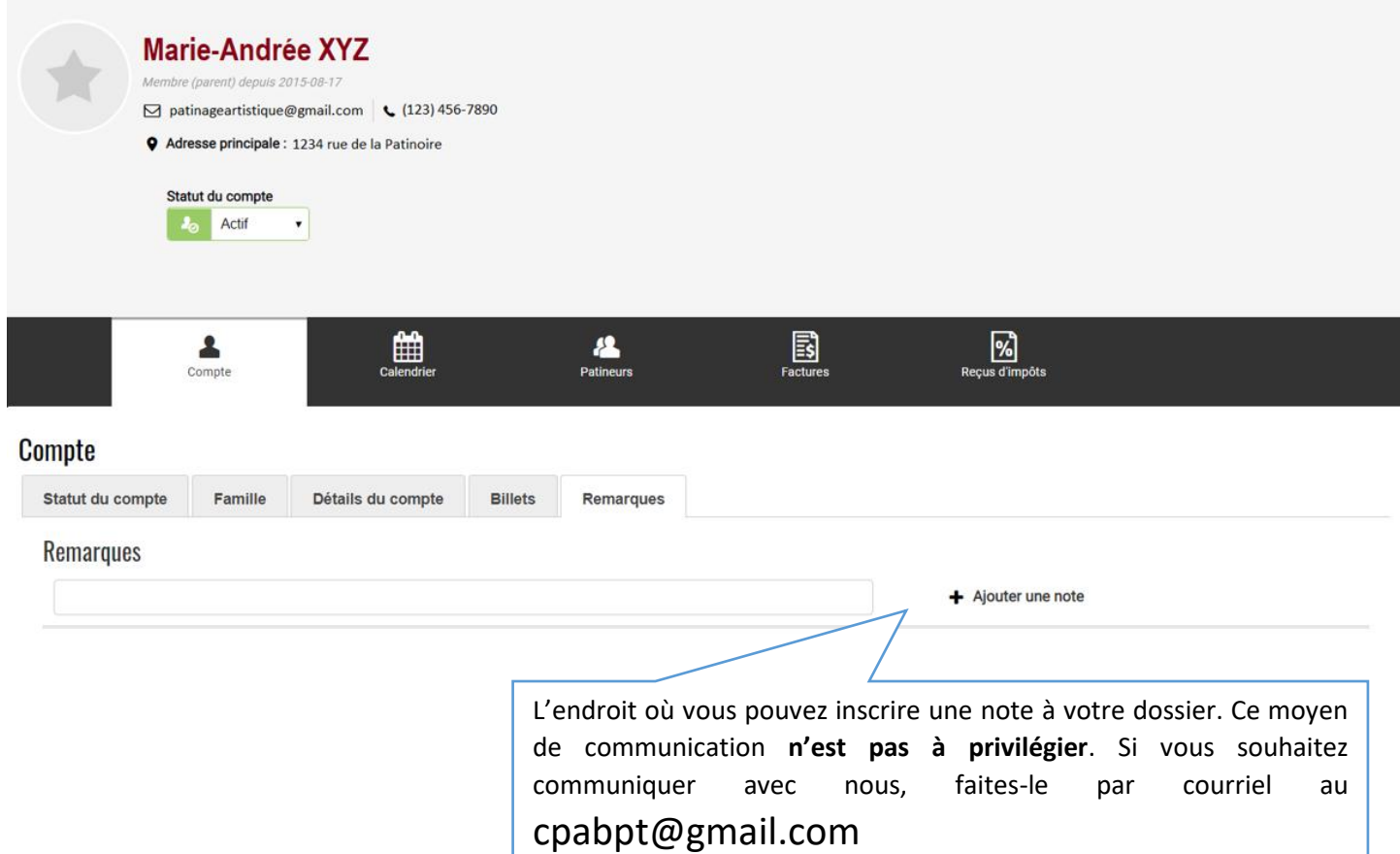

ı

# <span id="page-7-0"></span>**Menu principal : Calendrier**

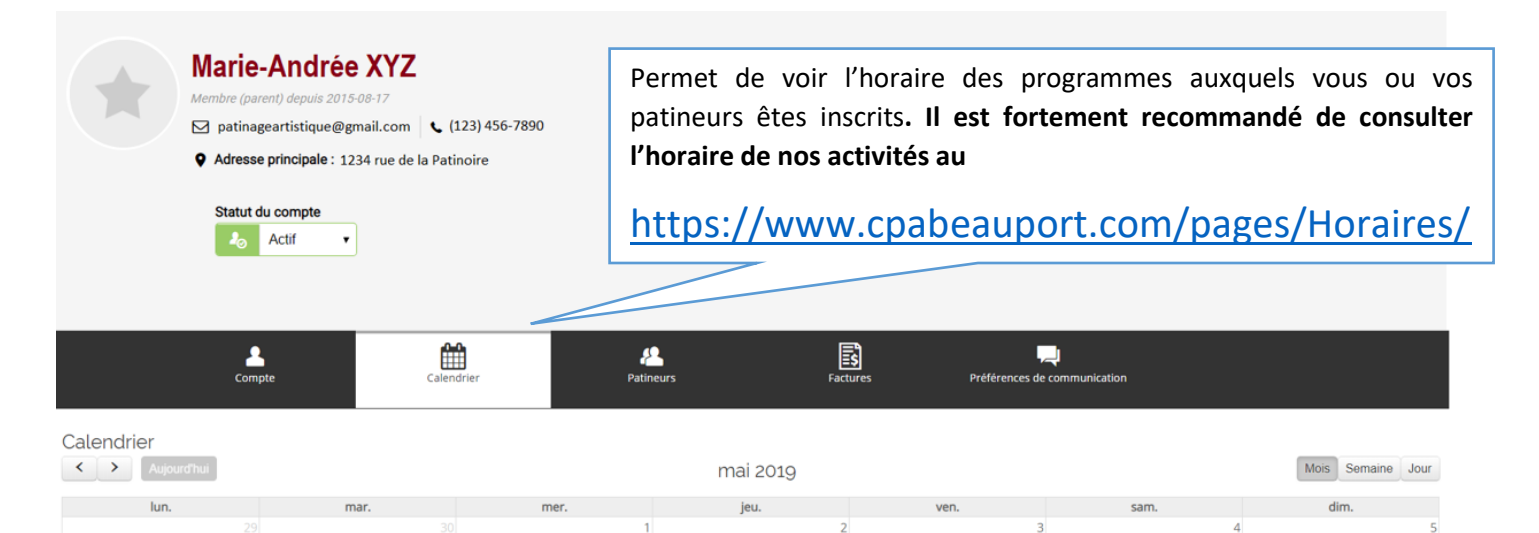

9

 $\overline{16}$ 

 $\overline{23}$ 

 $30<sup>2</sup>$ 

 $\overline{10}$ 

 $\overline{17}$ 

 $\overline{24}$ 

 $31$ 

11

18

 $\overline{25}$ 

 $\overline{12}$ 

19

 $26$ 

 $\land$ 

<span id="page-7-1"></span>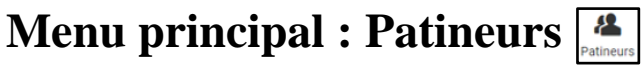

 $\frac{1}{7}$ 

 $\overline{14}$ 

 $\overline{21}$ 

 $\overline{28}$ 

 $\overline{15}$ 

 $\overline{22}$ 

29

 $\overline{13}$ 

 $\overline{20}$ 

 $\overline{27}$ 

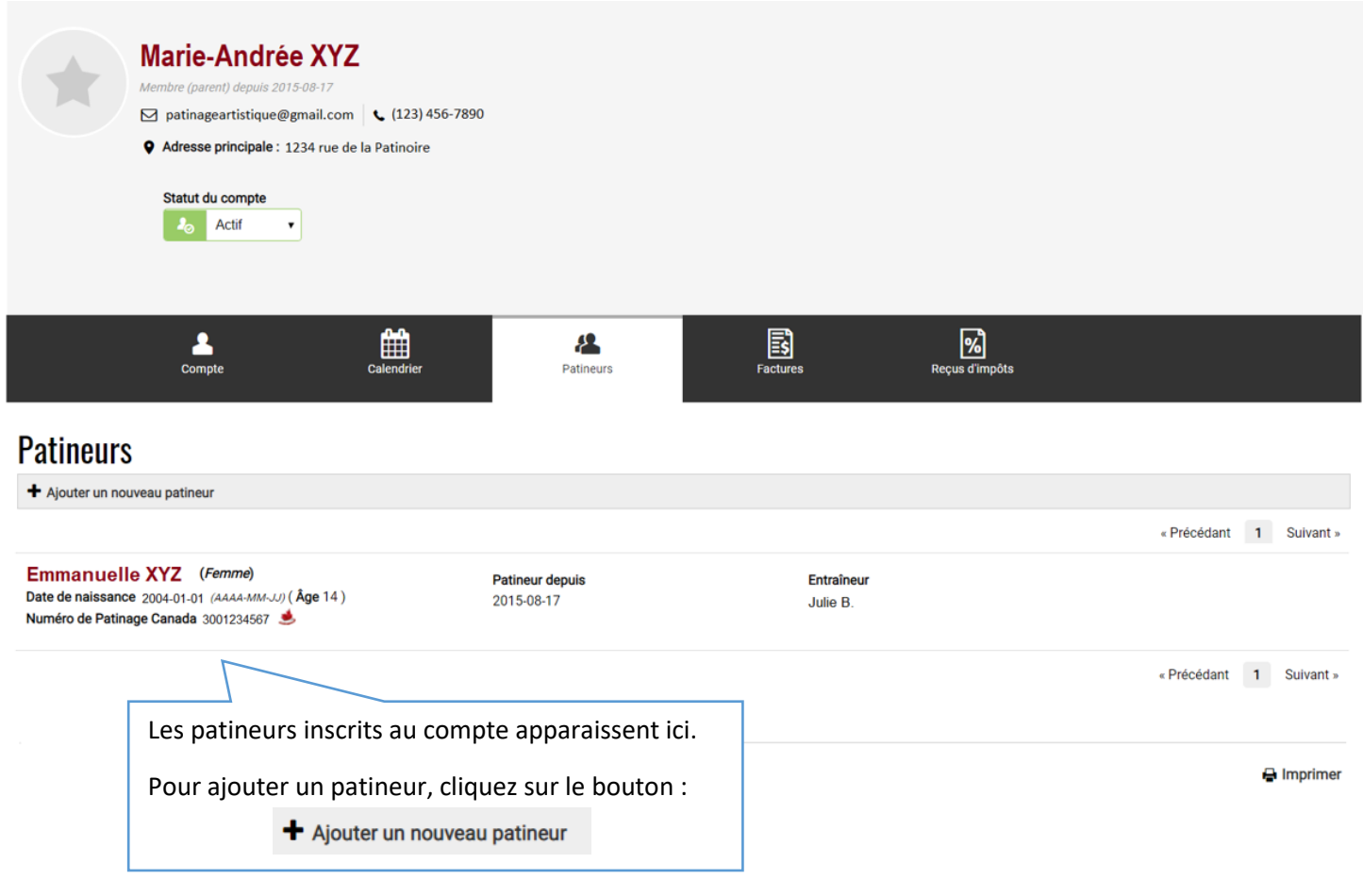

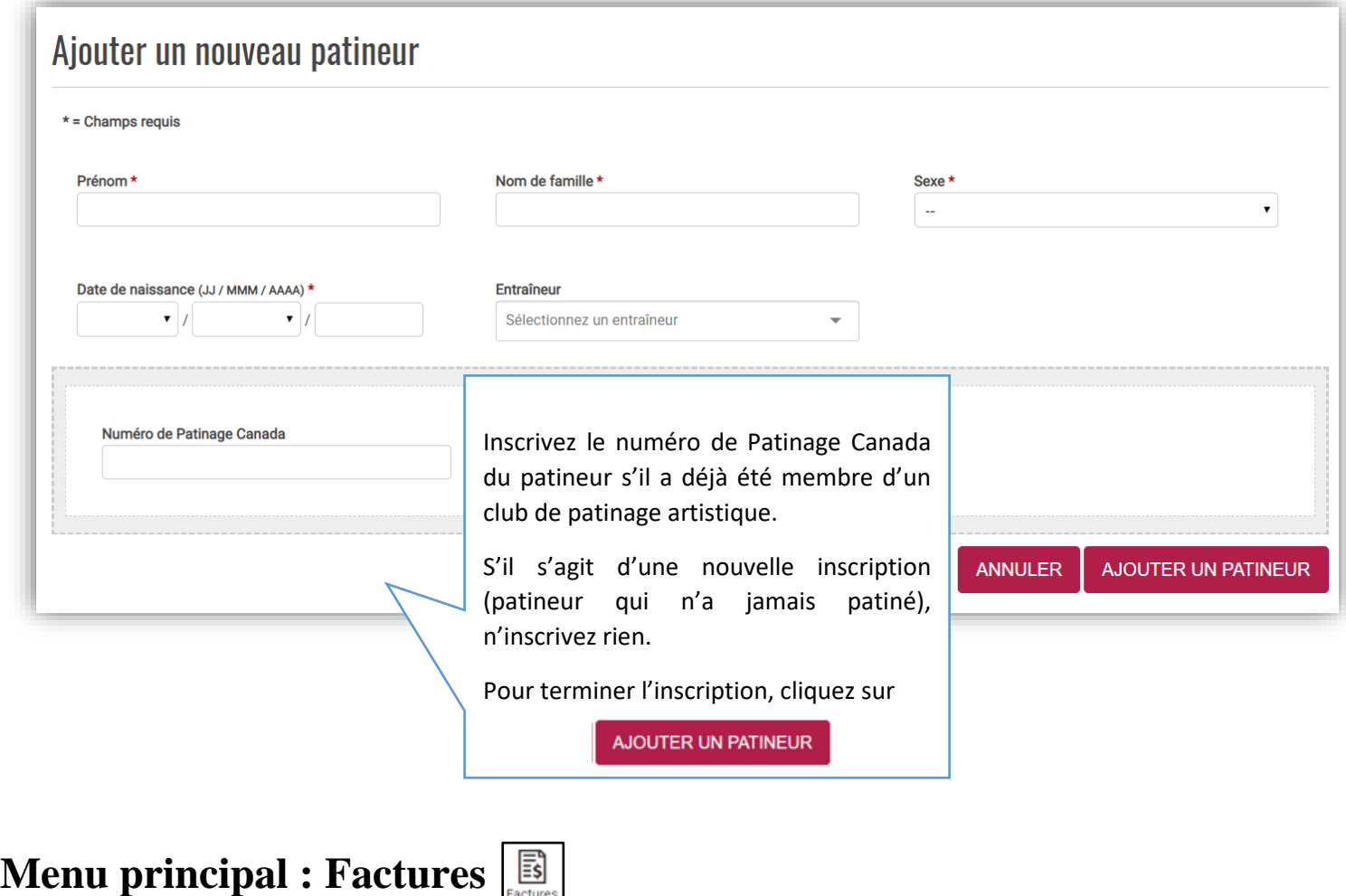

<span id="page-8-0"></span>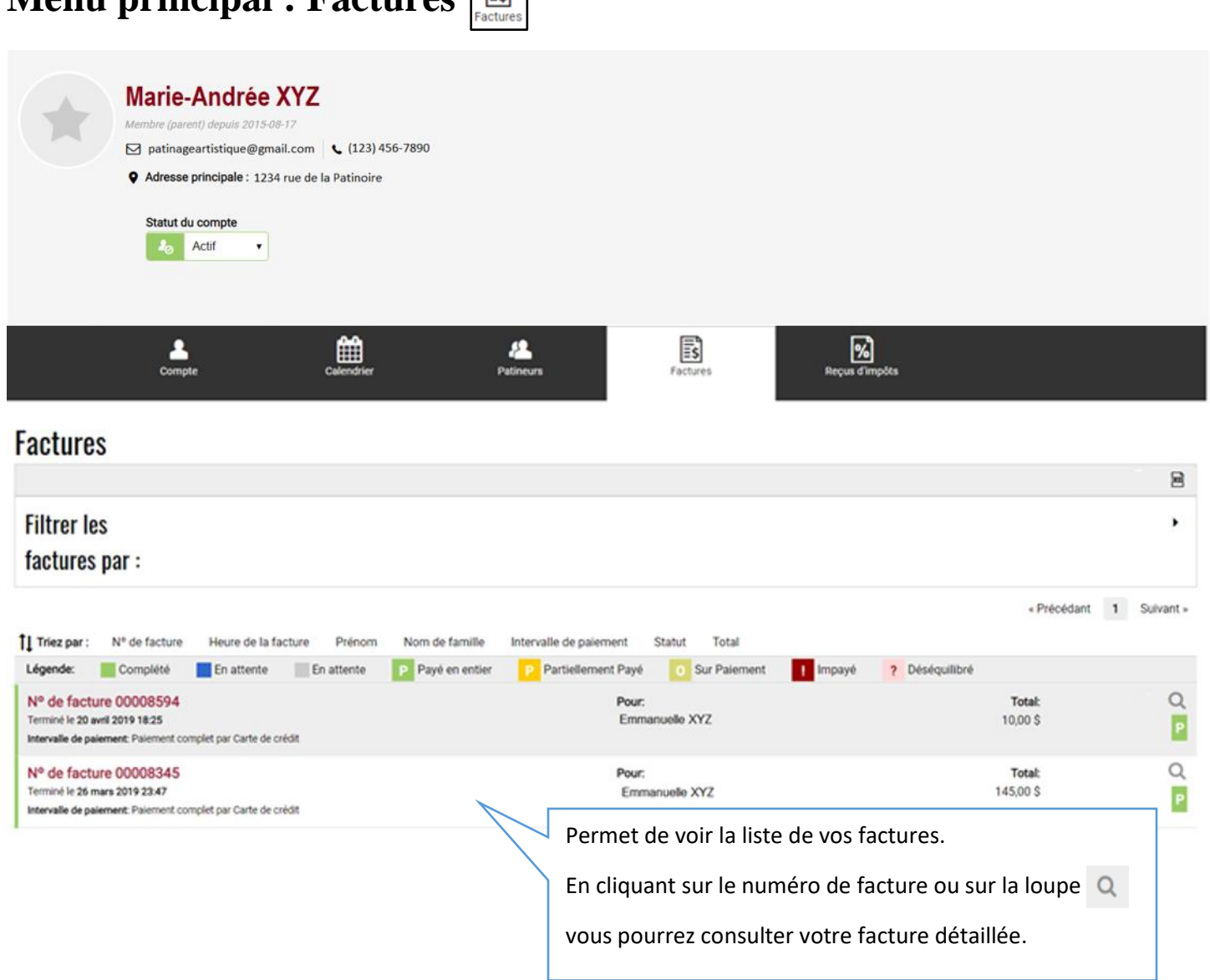

# <span id="page-9-0"></span>**Menu principal : Reçus d'impôts**

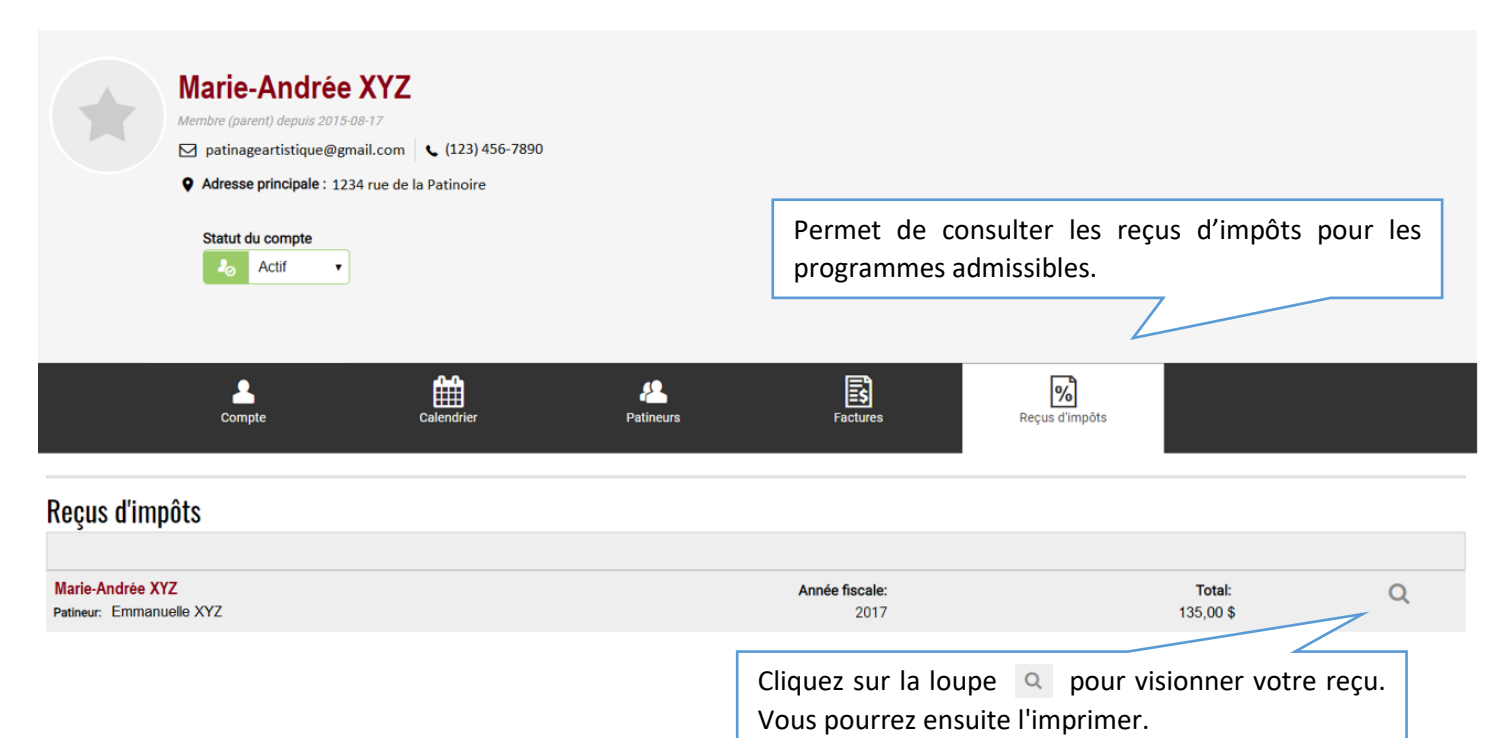

<span id="page-10-0"></span>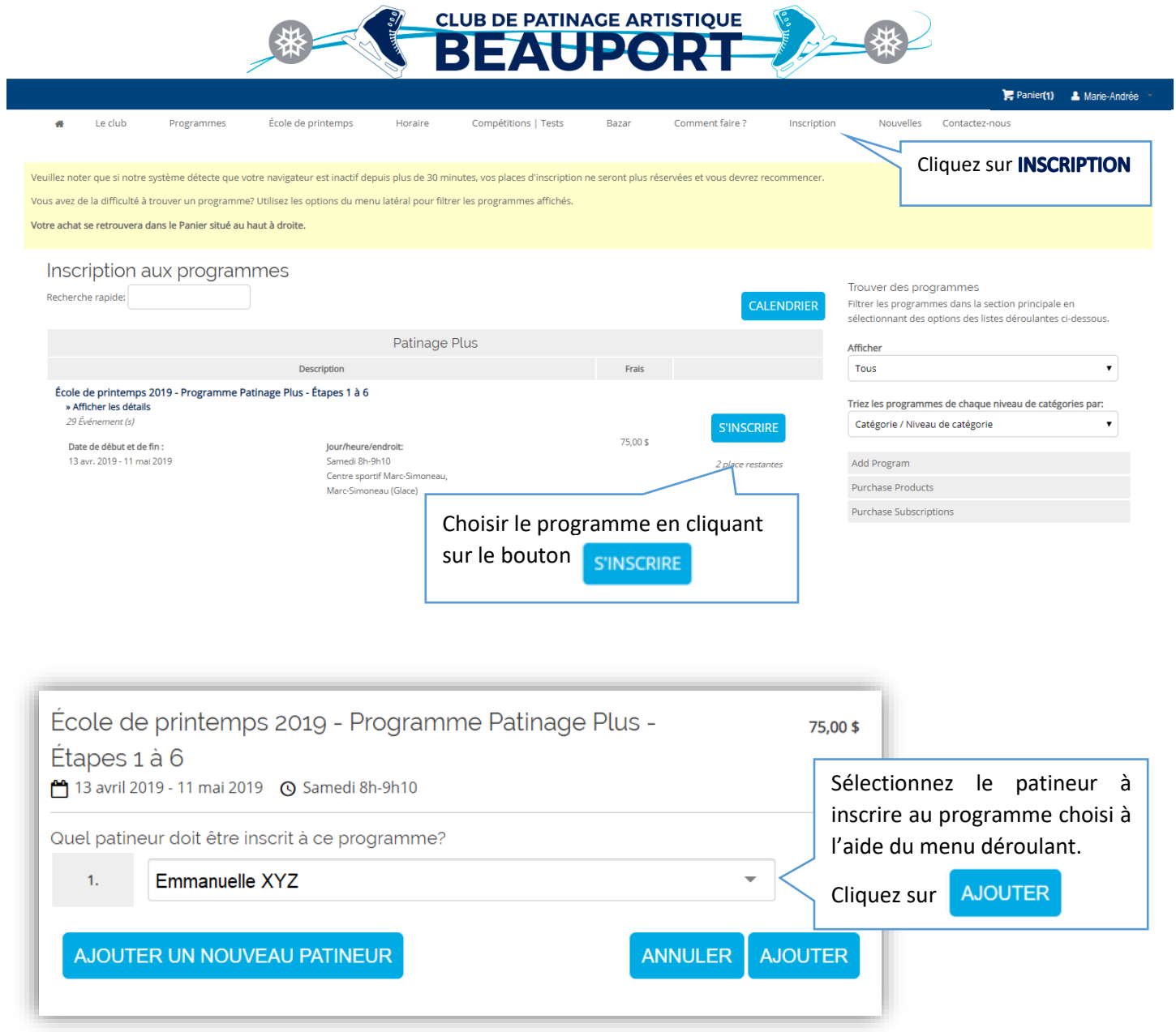

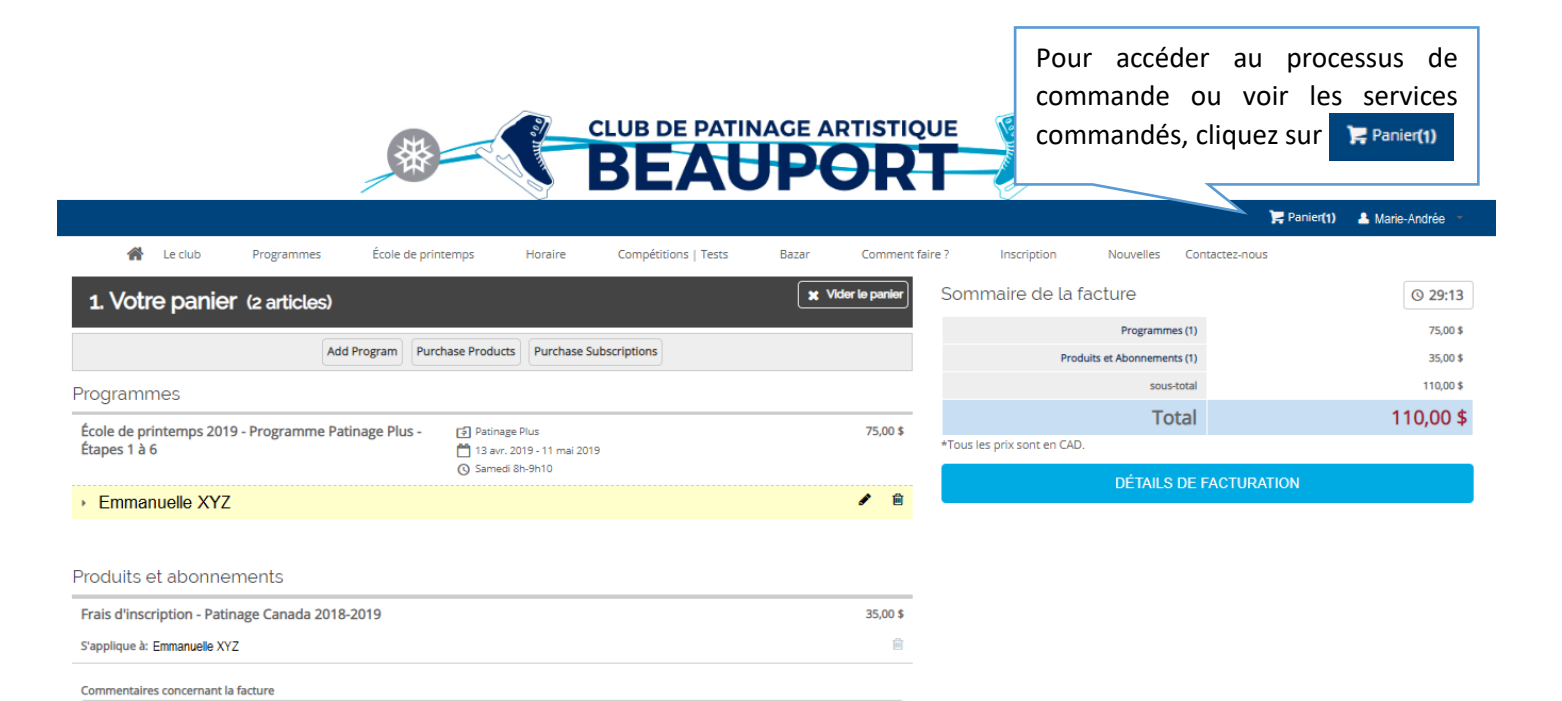

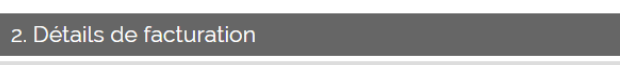

3. Information du paiement

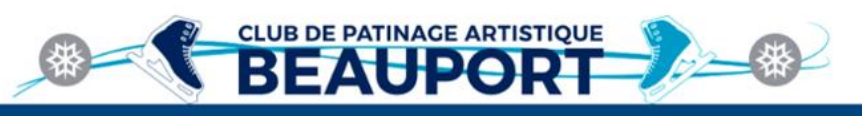

**De Panis** 

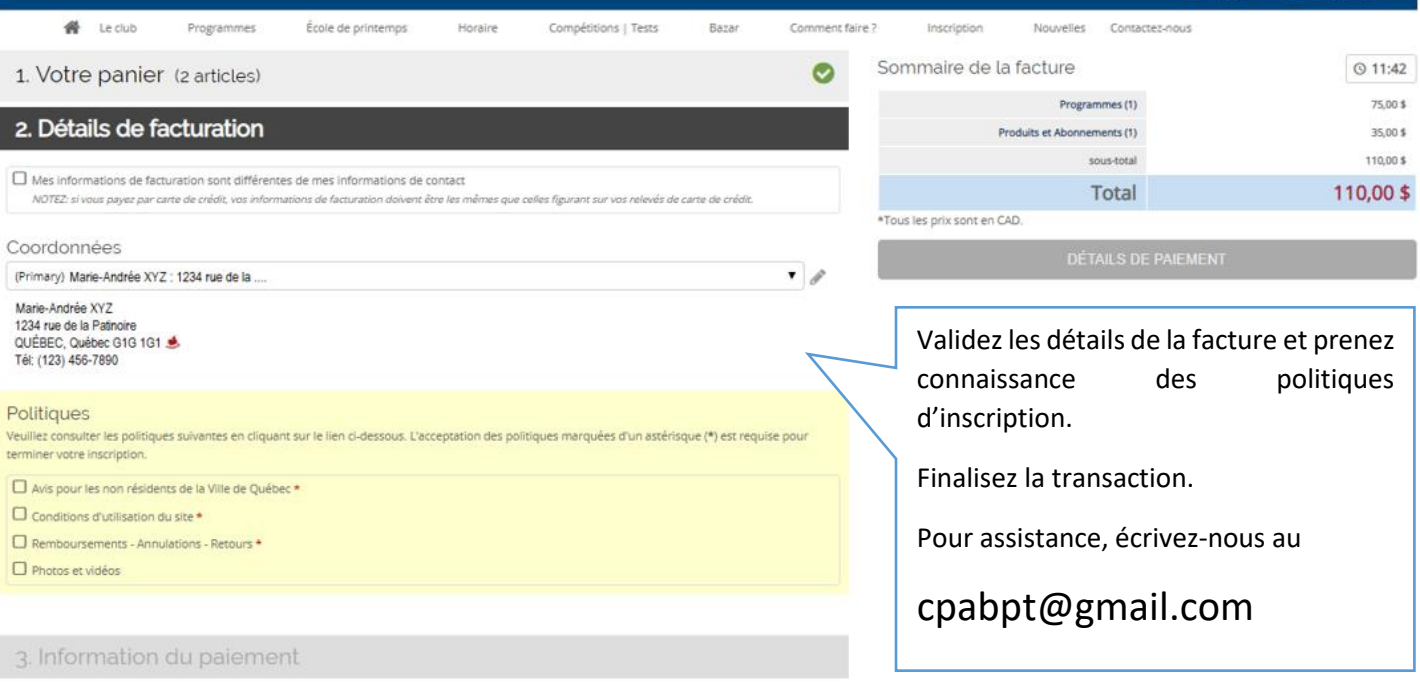